**Программа для двухзоновой тарификации электроэнергии, установленная на заводе**:  $\cdot$ **h**' (hour - час) – означает, что установлена программа суточного цикла; в период с 7<sup>00</sup> до 23<sup>00</sup> в помешении поддерживается температура 'C' (Комфорт) = 22°С; в период с 23<sup> $\textdegree$ </sup> до 7 $\textdegree$ – температура 'Е' (Эконом), которая превышает комфортную на 2°С для накопления тепловой энергии в стенах и предметах по более дешевому ночному тарифу (ниже приведены установки, соответствующие данной программе).

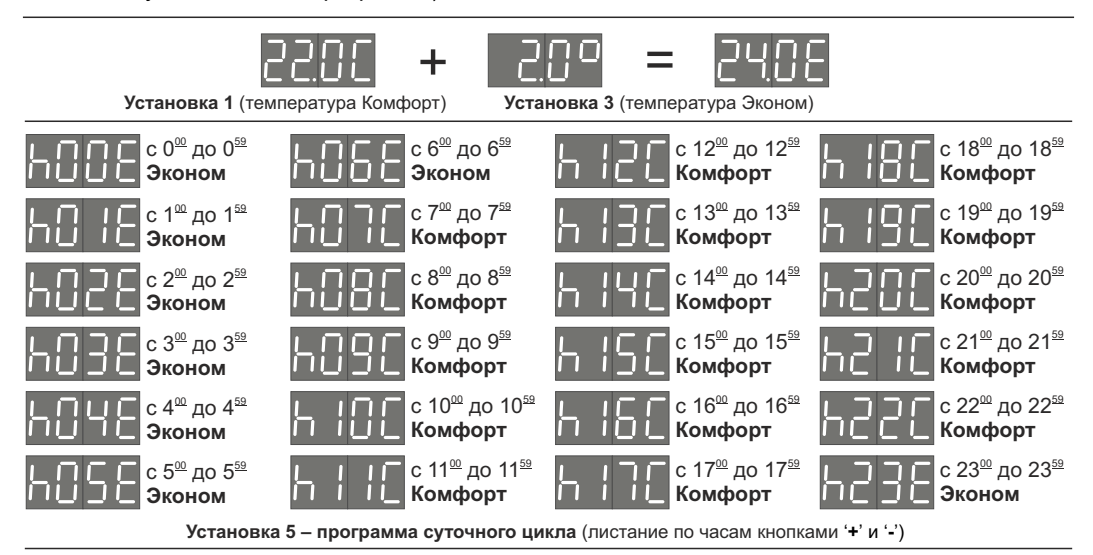

**Пример программы для электрополотенцесушителя, который также используется в качестве обогревателя ванной комнаты**:

в периоды с 6 $^{\text{\tiny QQ}}$ до  $8^{\text{\tiny QQ}}$ и с 20 $^{\text{\tiny QQ}}$ до 22 $^{\text{\tiny QQ}}$ необходимо сушить полотенце (поддерживать тепмературу на змеевике 55°С, не зависимо от температуры воздуха в санузле), в остальные периоды времени поддерживать температуру воздуха в санузле 23°С (при этом температура на змеевике может быть в пределах комнатной и 55°С, в зависимости от теплопотерь помещения). Для данной программы устанавливаем следующие параметры:

1-ая установка - 23,0°С (температура воздуха в помещении – Комфорт);

2-ая установка - 55°С (температура на поверхности полотенцесушителя);

В 5-ой установке для 6, 7 и 8 часа задаем режим 'P', для 9, 10, 11, 12, 13, 14, 15, 16, 17, 18 и 19 часа задаем режим 'C', для 20, 21 и 22 часа, снова режим 'P', для остальных часов (23...5) также режим 'C';

Значение 3-й установки (Эконом) данная программа не использует.

## **ИНСТРУКЦИЯ ПО ПРОГРАММИРОВАНИЮ ТЕРМОКОНТРОЛЛЕРА 4LT**

` Модель 4LT имеет программатор, работающий по часам реального времени, что позволяет осуществлять обогрев по суточному и недельному расписанию. Например, на время Вашего отсутствия понижать температуру в помещении, а к Вашему приходу поднимать. Для каждого часа суток (24 установки) либо каждого часа недели (24х7=168 установки), в зависимости от установленного цикла программы, Вы можете задать один из шести режимов обогрева:

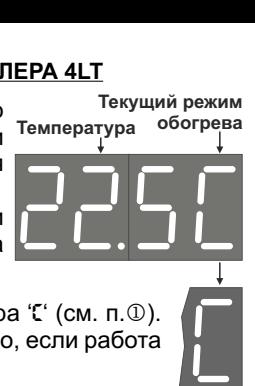

- 1. **Комфорт**. В помещении поддерживается заданная Вами температура 'С' (см. п.<sup>@</sup>). **Внимание!** Данная температура будет поддерживаться круглосуточно, если работа по программе выключена;
- **2**. **Эконом**. В помещении поддерживается заданная температура 'E'. Вы задаете значение в градусах от -9,5° до +9,5° на которое температура 'E' будет ниже либо выше температуры 'C' (при заданном значении 0° температура 'E' будет равна температуре 'C');
- **3**. **Антизамерзание**. Температура в помещении может быть не ниже +5°С (значение не изменяемое);
- **4**. Обогрев не производится;

*символ отсутствует*

- **5.** Обогреватель нагревается до установленного значения температуры 'P' (см. п. @) не зависимо от температуры воздуха в помещении (игнорируется заданное значение температуры 'C');
- **6**. **Турбокомфорт**. Ускоренное достижение температуры 'C' в помещении за счет нагревания поверхности обогревателя до максимально допустимой температуры (игнорируется установленное значение ограничения 'P').

**Примечание: При установке данный режим обозначается** –

*символ мигает*

**5сек.**

4 **Для включения обогрева по программе** необходимо перейти к установке времени (см. п.1-2-3-4). Работа обогревателя по программе подтверждается поочередным отображением температуры и времени (см. справа).

; **Для выключения обогрева по программе** необходимо изменить значение температуры Комфорта 'C' (см. п.<sup>@</sup>) и подождать 5 секунд (не переходя к следующей установке). Прозвучат короткие звуковые сигналы, часы перестанут отображаться, заданная температура 'C' будет поддерживаться круглосуточно.

**Примечание**: Если Вам необходимо изменить значение температуры 'C' с сохранением работы по программе, то достаточно сразу после установки п. $\mathbb D$ , не дожидаясь автовыхода, перейти к установке п. @ (изменять не обязательно), после чего подождать 6 секунд.

**Примечание**: При выключении обогревателя из сети все установки температур и программы сохраняются в памяти контроллера неограниченное время, ход часов в течении 7-ми суток.

На заводе установлена одна из востребованных программа (см. стр.4). Если она Вам подходит, то для включения работы по ней достаточно установить правильное время. Если Вам не нужна работа по программе, но Вы хотите видеть на индикаторе не только температуру, но и текущее время, то задайте значение для режима  $E = 0.0^{\circ}$  (если заводская программа не изменялась) либо установите для каждого часа суточного цикла режим 'c'. Затем установите текущее время (заданная температура 'c' будет поддерживаться круглосуточно).

## **Включение работы по программе / установка параметров**

- 1. Кратковременно нажмите любую кнопку.
- j Начнет мигать установленная температура 'C'. При необходимости измените значение температуры (в пределах 5...35°С).
- 2. Пока значение мигает (5 сек.) одновременно нажмите и удержите обе кнопки (>2 сек.) до подачи звукового сигнала.
- **2 Начнет мигать установленная предельная температура нагрева** поверхности обогревателя 'P'. При необходимости измените значение температуры (в пределах 40...72/95°С).
- 3. Пока значение мигает (6 сек.) одновременно нажмите и удержите обе кнопки (>2 сек.) до подачи звукового сигнала.

**<sup>3</sup>** Начнет мигать установленное значение разницы в градусах (-9,5...+9,5°С) Экономной температуры относительно Комфортной, а по истечении 2 секунд – автоматически вычисленная температура 'E'

m Начнет мигать установленное значение времени (**работа по**

4. Пока значение мигает (7 сек.) одновременно нажмите и удержите обе

5b. Пока значение мигает (8 сек.) одновременно нажмите и удержите обе кнопки (>2 сек.) до подачи звукового сигнала для перехода к

© Если установлен суточный цикл программы отобразится: 'h' (hour-час)

5а. Подождите 8 секунд для выхода из режима установок.

снова начнет отображаться значение разницы!).

кнопки (>2 сек.) до подачи звукового сигнала.

установите правильное время (для ускорения установки продолжайте

- **Разница**
- (Эконом). При необходимости измените значение (при изменении **Эконом**  $\zeta$ 
	-
- **программе при этом включается**!). Если есть необходимость **Время**

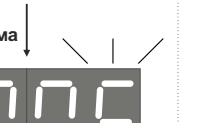

– значение не изменяемое, следующие две цифры (00...23) – час суток, последнее знакоместо – установленный режим обогрева для отображаемого часа суток (описание режимов см. на стр.1).

**суток**

Для просмотра заданной программы, а также выбора необходимого часа суток нажимайте кнопку "+" или "-". Чтобы изменить режим обогрева для отображаемого часа суток одновременно нажимайте обе кнопки (если кнопки продолжать удерживать, то выбранный режим обогрева будет поочередно копироваться на последующие часы с звуковым подтверждением).

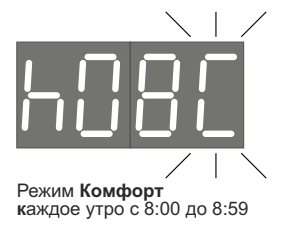

удерживать '**+**' или '**-**').

установкам программы.

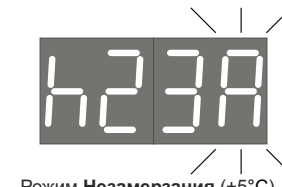

Режим Незамерзания (+5°С) **к**аждый вечер с 23:00 до 23:59

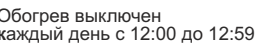

**Примеры установок режимов обогрева программы суточного цикла** (Установка 5)

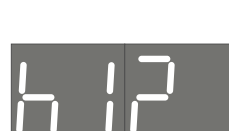

Режим **Эконом к** аждую ночь с 0:00 до 0:59

**Час Режим**

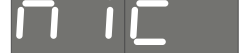

°С Обогрев выключен **к**аждый день с 12:00 до 12:59

n Если установлен недельный цикл программы начнет мигать **недели** установленное значение дня недели (d1...d7)\*. При необходимости *(см.п.5b)* **День**

6. Пока значение мигает (5сек.) одновременно нажмите и удержите обе кнопки (>2 сек.) до подачи звукового сигнала.

измените значение. Например, для среды установите "**d**3"

© Отобразится: первая цифра (1...7) – день недели\*, следующие две <mark>недели «</mark> цифры (00...23) – час суток, отображаемого дня недели, последнее знакоместо – установленный режим обогрева для отображаемого дня и часа (описание режимов см. на стр.1).

Выбор часа, установка режима и копирование его на следующий час см. в установке программы для суток. Предусмотрена возможность

последующий, для чего: при установке режима для 23-го часа <sub>Режим</sub> эконом<sub>. Каждый 1-й</sub> продолжайте удерживать кнопки нажатыми до появления звукового день-неделис 0:00 до 0:59 копирования установленных режимов всего дня (кроме 7-го) на подтверждения.

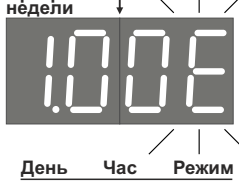

\* - Номер дня недели параметр относительный. Первым днем недели Вы можете выбрать как Понедельник, так и любой другой день. Важно учитывать это соответствие при установке режимов программы.

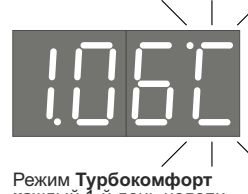

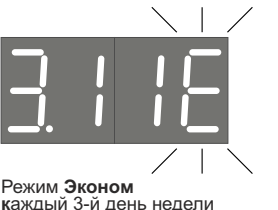

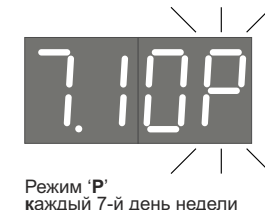

**к**аждый 1-й день недели с 6:00 до 6:59

**Примеры установок режимов обогрева программы недельного цикла** (Установка 6)

с 11:00 до 11:59

## **Установка длительности цикла программы**

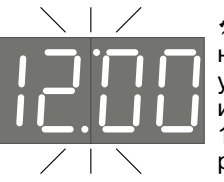

@ Для смены цикла программы с суточного на недельный и наоборот необходимо в режиме установки времени (см.п.<sup>6</sup>) одновременно нажать и удержать обе кнопки, затем не позже, чем через 1,5 секунды вынуть и снова вставить вилку в розетку и только после появления соответствующей индикации отпустить кнопки.

**Установлен суточный цикл** (24 часа)

с 10:00 до 10:59

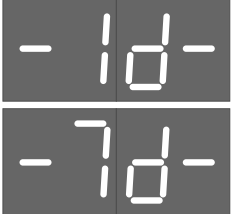

**Установлен недельный цикл** (168 часов)

**Примечание**: При смене цикла, суточная программа становится программой 1-го дня недели и наоборот, 1-го дня недели – суточной. Программы 2...7-го дней недели при переходе с одного цикла на другой не разрушаются.

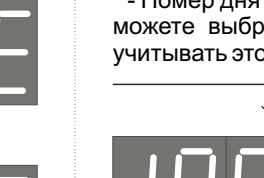

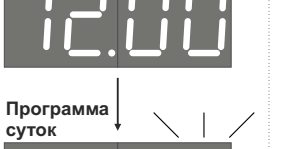

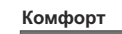

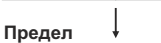